# **Phishing for Funds**

**Understanding Business Email Compromise** 

**Keith Turpin** Chief Information Security Officer Universal Weather and Aviation March 2017

Dear Company<br>Dear Company<br>Please send money

### **Introduction**

### **Business Email Compromise (BEC):**

Attacker poses as a legitimate person or business

Convinces victim to wire money to a fraudulent account or share sensitive information

Two ways to be impacted:

- 1. Receive fraudulent email
- 2. Be the impersonated sender in email sent to other organizations

## **The 4 Common Attack Scenarios**

- 1. Supplier Account Change
	- A supplier requests funds be wired to a new account
- **Fraudulent Invoice**  $2_{1}$ 
	- Company or government organization requests payment for products, services, taxes or other fees

#### 3. Executive Transaction Request

- An executive sends an email request for a time sensitive transaction
- Usually requiring an immediate funds transfer
- Often states it is a highly confidential transaction (*no telling anyone else*)

### 4. Executive Data Request

• Executive requests the Human Resources, Payroll or Audit department to send them employee earnings statements, tax records or other personal information

## How Bad is the Problem?

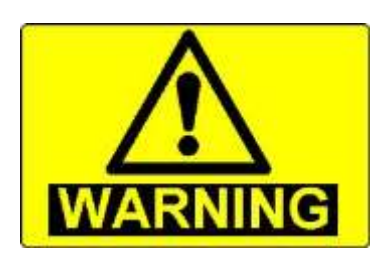

**Business Email Compromise targets** organizations of all sizes and in all sectors

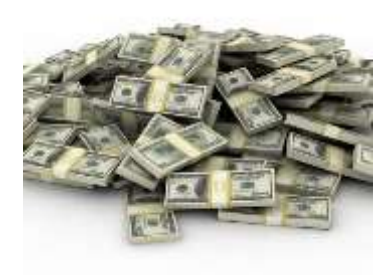

22,000 victims have lost 3 billion dollars

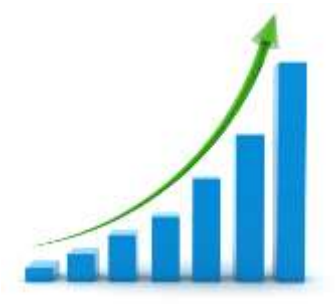

In  $1\frac{1}{2}$  years there was a 1,300% increase in reported losses

### **Recon**

### **Attacks are often highly targeted**

Significant reconnaissance is conducted to:

- Understand an organization's business
- Identify partners and the nature of the relationship
- Collect information on organizational structure
- Discover the identities of senior executives
- Identify targets, especially new hires in key positions
- Collect logos, examples of documents and signature blocks

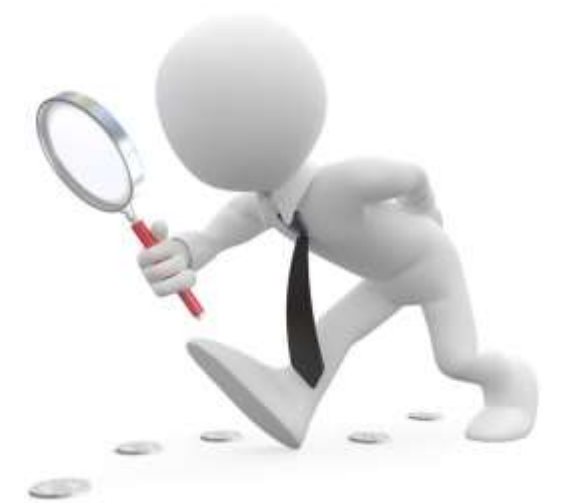

## **Information Resources**

Where do attackers get the information they need?

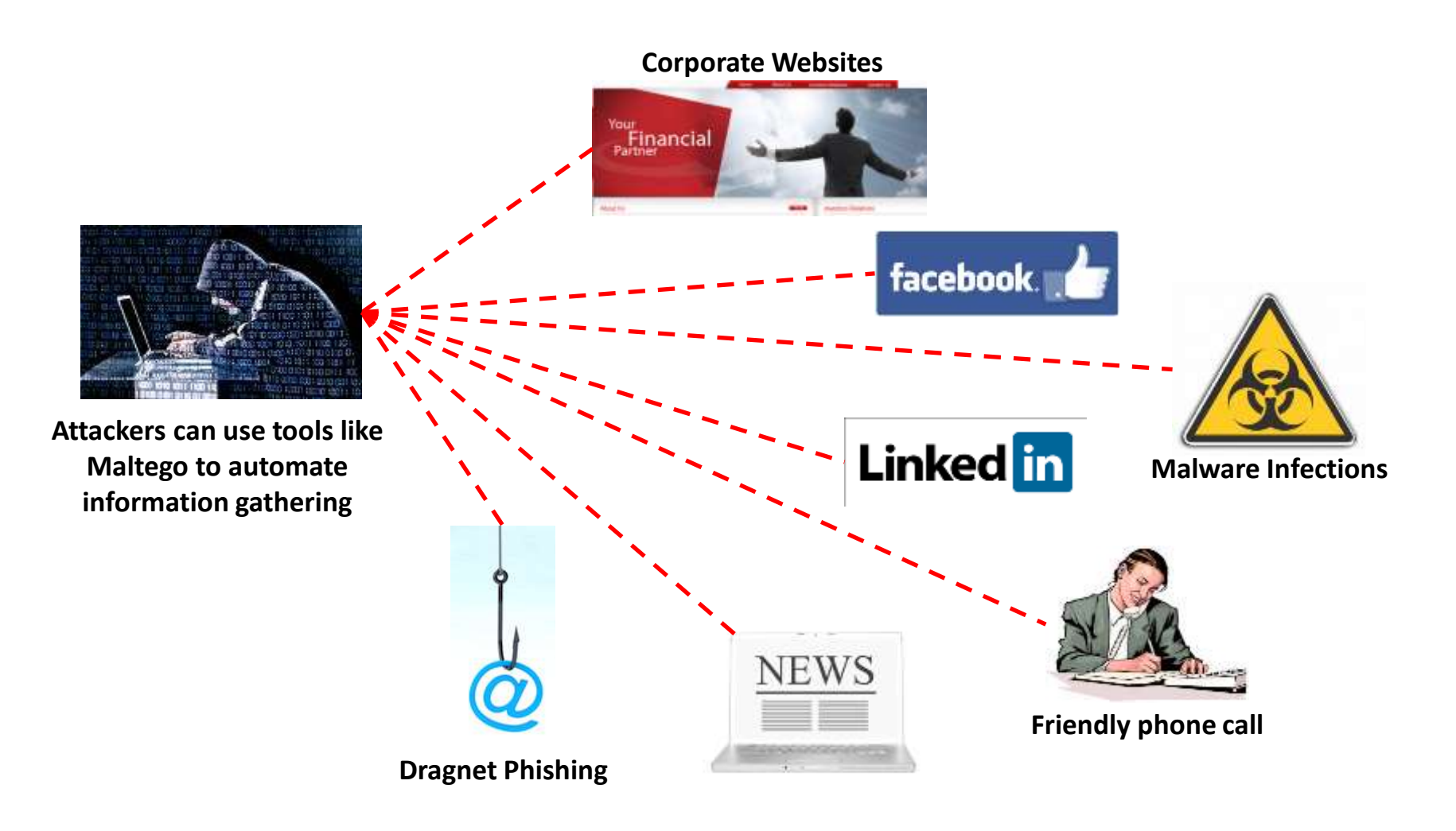

### Scammers need a point from which to launch their attack

- 1. Create an email spoofing app or use an existing service
	- Paid web services like Sharpmail
	- Downloadable tools like EMS E-mail Spoofer
	- Use SMTP server to create your own
- 2. Acquire a lookalike domain
	- There are common variations and character substitutions
	- Be especially wary of long domain names
- Compromise the user's account or device 3.
	- Infect user's device
	- Exploit weak or reused passwords to gain access
	- Take advantage of an open mail relay

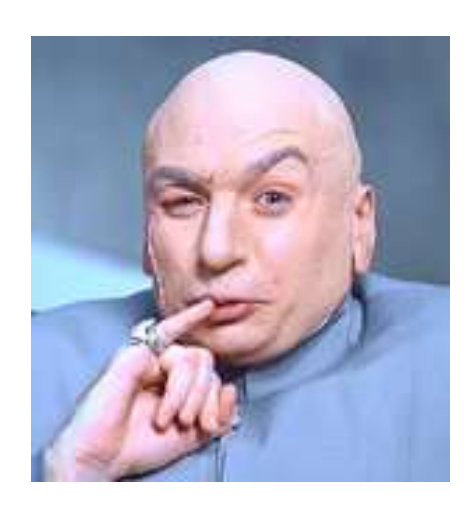

### **Common techniques for domain impersonation include:**

- Dropping a letter from long domain names john.doe@abacusproperty.com.au vs john.doe@abacuspoperty.com.au
- Substituting characters john.doe@singaporeair.com vs john.doe@singaporeair.com
- Using dashes or word combinations john.doe@kasikornbank.com vs john.doe@kasikorn-bank.com
- Using alternate top level domains john.doe@samsung.com vs john.doe@samsung.co

## Wait... Who owns that?

### Q www.sinqaporeair.com vs. singaporeair.com

#### **Impersonated Registry**

#### singaporeair.com

#### **DOMAIN INFORMATION**

Domain: singaporeair.com

Registrar: **TUCOWS DOMAINS INC.** 

**Registration Date:** 2016-01-13

**Expiration Date:** 2018-01-13

#### **REGISTRANT CONTACT**

Name: VistaPrint Technologies Ltd Organization: VistaPrint Technologies Ltd

Hosting services, like VistaPrint, are frequently exploited to launch spam and fraud attacks.

#### **Real Singapore Air Registry**

#### singaporeair.com

#### **DOMAIN INFORMATION**

Domain: singaporeair.com

Registrar: ASCIO TECHNOLOGIES, INC. DANMARK

**Registration Date:** 1995-03-16

**Expiration Date:** 2019-03-17

#### **REGISTRANT CONTACT**

Name: Domain Administrator

Organization: SINGAPORE AIRLINES LIMITED

## **Email Spoofing as a Service**

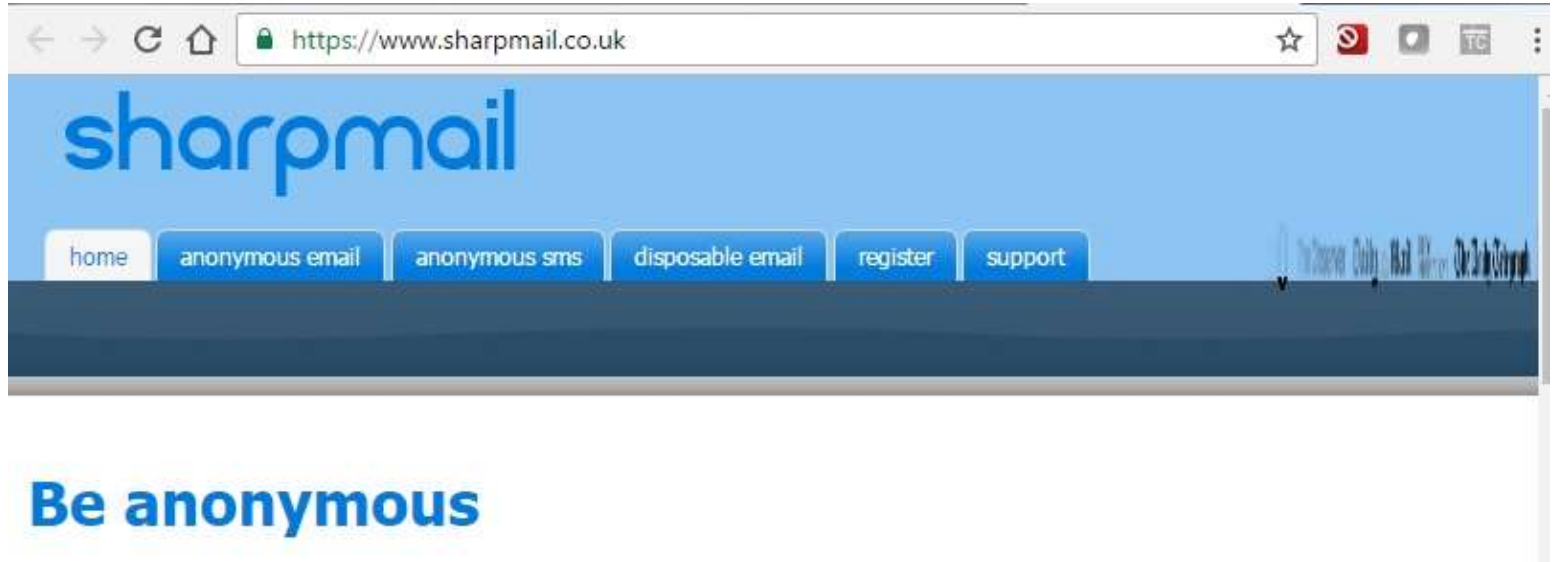

Ever wanted to send an anonymous email or anonymous SMS Text message that appears to came from an address or number you choose? Maybe you wanted to let a work colleague think he might be getting a promotion. You have come to the right place. Send anonymous email & SMS, you specify the "From :" field. Where they think the message is from is up to you!

register now!

#### **Anonymous Email**

Specify any Spoof/fake sender email address Ddn't know it was possible? It is with Sharpmail!

Hide your IP address That number that identifys your computer, we remove it along with all your internet provider & location details.

Choose how replies are handled Either sent to your specified from address or back to your sharpmail inbox. How with a spoofed sender? Let our experts worry about that.

### Even India's Prime Minister likes this talk...

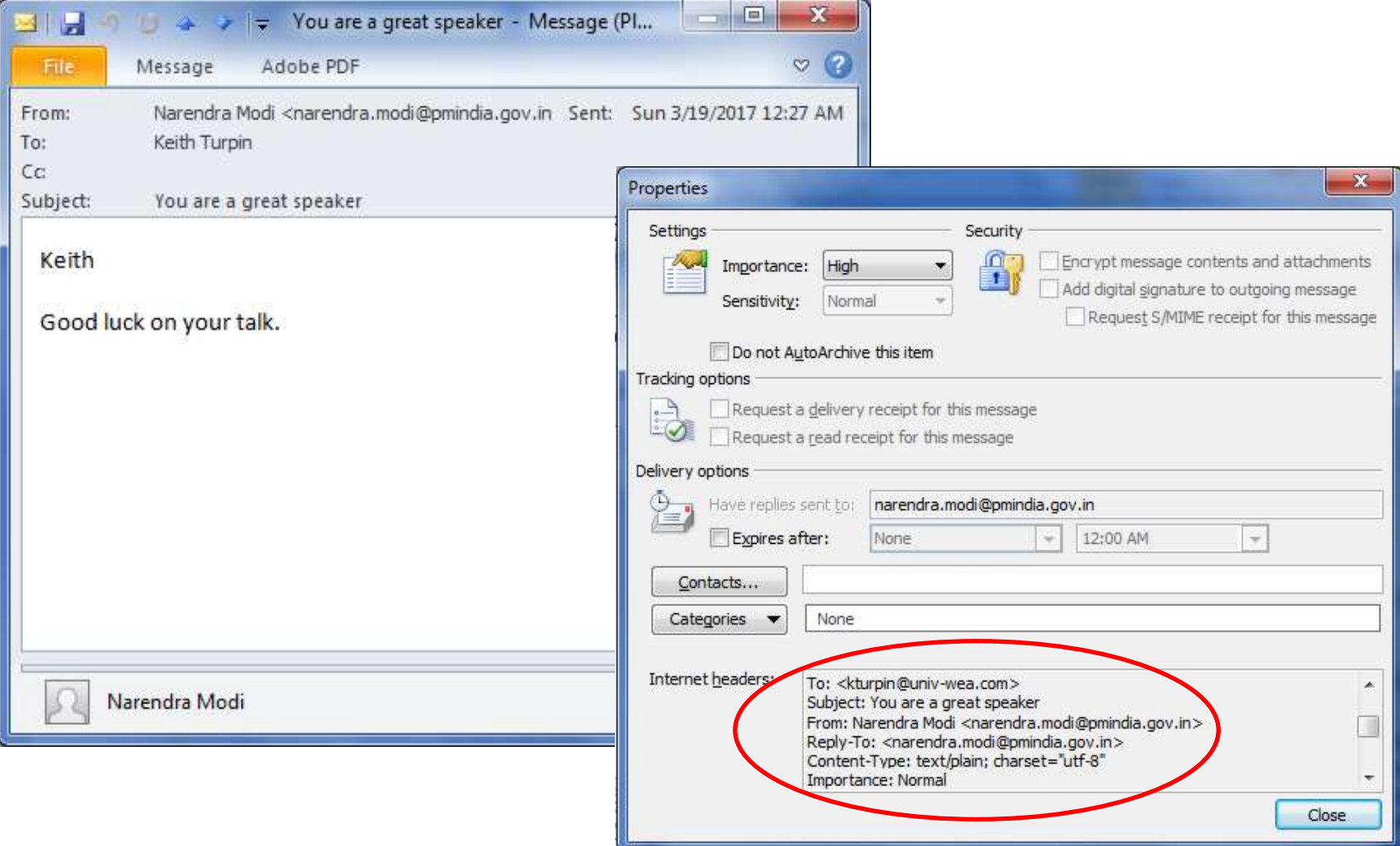

## **Changing the Reply**

#### **Customizing Email Headers:**

- The initial "From" field can show an expected email address
- The "Reply-To" field may be different, to enable conversations with the attacker

Below is an example of an altered Reply-To that is similar enough to fool users

➢ *NOTE: The attacker uses the domain name in both the "From" and "Reply-To" fields, but moves it (Company name changed from actual incident)*

Extract from the message header

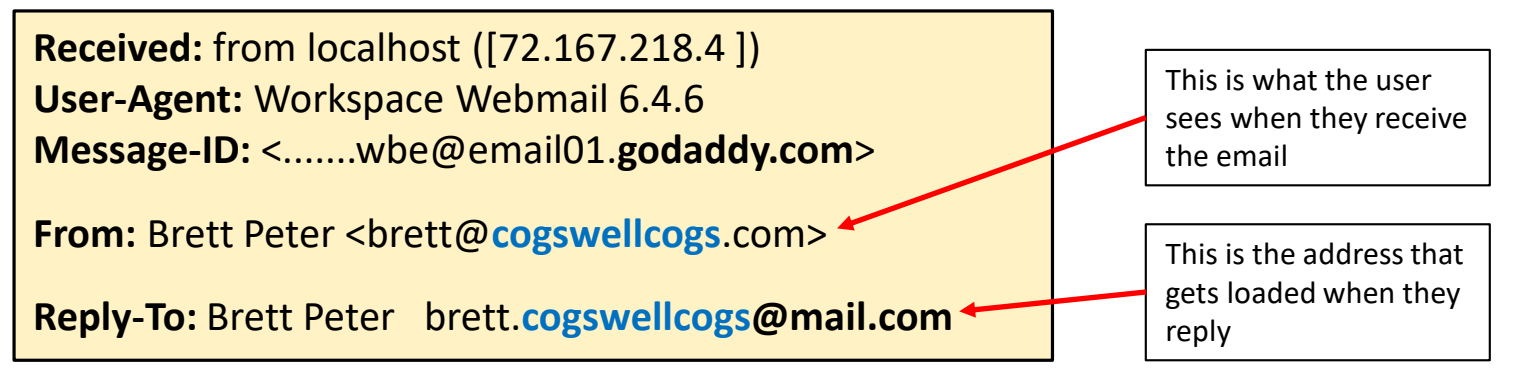

## **Hiding the Source**

### **Open Mail Relays:**

An SMTP server misconfigured to allow anonymous Internet use

- The "Received From" message header field will point back to the open relay server
- An attacker can use your own systems against you to spoof internal staff
- They can also target your business partners and the email will look like it came from you

### **Trusted Senders:**

Attackers can host a domain with a shared hosting provider and have the same sending email servers and IP range as other companies on that provider

- Hosting provider IP ranges are generally considered trusted by email filtering services
- If both the attacker and legitimate business partners are hosted by a service provider, like GoDaddy, it makes IP blocking the sender impossible

## **Real Examples from a Financial Scam**

#### Spoofing the President of the Company - 1<sup>st</sup> Email

I am informing you that we are in the process of acquiring a foreign company in order to expand our international business.

This project is **supervised by the SEC (Securities and Exchange Commission)** and any leak of information regarding that project will cause the cancellation of it by the markets authorities.

For the moment, only a couple of our finance directors are involved in this operation.

Can I count on your cooperation in this operation and so we will be able to lock this acquisition today?

#### Spoofing the President of the Company - 2<sup>nd</sup> Email

I appointed Mr. Gordon from Deloitte law firm to take care of this matter.

Mr. Gordon will supervise the correspondence between us and the targeted company.

In order to lock this acquisition today, we must proceed to a first deposit of 325,000.00 USD.

He will get in touch with you shortly to explain you all the procedure and to provide you with the necessary bank details to proceed to the payment today.

I will be in some meetings all day regarding our matter, please update me via email.

➢ *NOTE: These two emails were followed by a call to the intended victim from "Mr. Gordon", but the finance person involved, quickly realized that Mr. Gordon did not have a good grasp of the organization or business. They disconnected from the call and reported the incident to management and security.*

Payroll and HR offices are targeted by cybercriminals posing as company executives in order to get payroll data and tax forms

Messages can be short and simple, like the following:

Kindly send me the individual 2015 W2s and earning summaries for all of our company staff for a quick review.

Seagate finds itself in the News:

# **Bloomberg**<br>**BNA**

Seagate Technology, learned March 1, 2016 that an employee who thought a phishing e-mail was a legitimate internal company request sent information on 2015 Forms W-2 for current and former domestic employees to an unauthorized third party.

## **Sneaking Past Filters**

#### How did that . Zip get through the filter?

We have seen an uptick in attackers attempting malware infections through links embedded in files or images

➢ *These often get past traditional email security filters*

The look-a-like attached document is really an image with an embedded link

![](_page_15_Picture_5.jpeg)

Files are attached to email with misleading links to malicious sites

![](_page_15_Picture_7.jpeg)

Business Email Fraud is a like a three legged stool that relies on multiple exploit paths to succeed:

- 1. People
- 2. Business Process and Policy
- 3. Technology

Break any one leg, and you can stop the scam

![](_page_16_Picture_6.jpeg)

## **People - Ignorance Is Not a Defense**

### Topics for new employee and annual training

- If it doesn't feel right, report it  $\mathbf{1}$ .
- 2. Carefully review the "From" in original emails and "To" when replying
- $\mathbf{3}$ . Be wary of messages that:
	- $\checkmark$  Involve fund transfers
	- $\checkmark$  Ask for sensitive information
	- $\checkmark$  Press for urgent action
- Never enable macros in documents that are received via email  $\mathbf{4}_{\cdot}$
- Always validate unusual fund transfers and information requests using a separate,  $5.$ previously established contact
- Hover over links to validate path of destination 6.

![](_page_17_Picture_11.jpeg)

## **Process & Policy - Provide Guidance**

### **Establish formal policies for:**

- Managing wire transfers
- Changes in banking accounts  $\bullet$
- Sharing sensitive information through non-standard requests  $\bullet$

 $\checkmark$  Business processes must match policy requirements

### Train staff on the policy and procedures

### Test your staff's compliance through phishing services:

- phishme.com......service
- phishlabs.com ......service  $\bullet$
- ironscales.com ......service  $\bullet$

### **Free Phishing tool:**

MSI Simple Phish........microsolved.com/free-tools.html

![](_page_18_Picture_13.jpeg)

![](_page_18_Picture_14.jpeg)

## **Technology - Email Security Gateways**

### **Email security gateways monitor email traffic**

![](_page_19_Picture_2.jpeg)

Defend against email attacks using a combination of techniques:

- Check message source for known bad IP or Domain
- Inspect the SMTP headers for inconsistencies
- Correlate the SMTP headers with SPF, DKIM, and DMARC
- Check attachments for known malware

Some providers offer additional services for zero day protection

- Examples: ProofPoint Targeted Attack Protection & Microsoft Advanced Exchange Online Protection ≻
- Sandbox behavior analysis to detect new malicious files
- Link analysis and malicious site blocking

## **Technology - SPF, DKIM and DMARC**

#### (SPF) Sender Policy Framework:

Looks up the domain in the "Return-Path" (the SMTP envelop sender) and verifies that the corresponding IP is authorized to send email for that domain

- $\triangleright$  Does not prevent attackers from spoofing the message "From" address
- ➢ Often spoofed when scammer has a domain in shared hosting environment (*Trusted Sender*)

#### (DKIM) DomainKeys Identified Mail:

Digitally signs emails and the receiver runs a DNS query to get the public key from the sender domain

- $\triangleright$  Does not prevent attackers from spoofing the message "From" address
- $\triangleright$  Limited by low adoption rate due to implementation complexity

### (DMARC) Domain-based Message Authentication, Reporting and Conformance:

Builds upon both the DKIM and SPF specifications

- ➢ Verifies the "From" domain matches the "Return-Path" domain checked by SPF
- $\triangleright$  Verifies the "From" domain matches the "d= domain name" in the DKIM signature

## **Technology - Marking External Email**

### **Using Exchange Transport Rules to Mark Incoming Email**

Add [External] to the beginning of the subject line for all messages sent from outside of organization

➢ *You could alternately add text to the top or bottom of the message body*

This provides a clear visual cue for users

![](_page_21_Picture_5.jpeg)

#### *NOTE:*

*Use an addition outbound transport rule that strips [External] from replies*

#### *or*

*Add an exception to the incoming rule that looks for [External] and does not re-add it during a conversation*

## **Technology - Block Spoofing IPs**

Exchange and many email security gateways support rules for blocking external email impersonating your domain

![](_page_22_Picture_2.jpeg)

- These rules typically use a blacklist
- Create exceptions for external organizations authorized to impersonate your domain
	- Be sure to allow sufficient time to monitor and identify external senders  $\checkmark$
- Rather than delete these emails, you may want to redirect them to a security team mailbox for review

![](_page_22_Picture_7.jpeg)

## Technology - If It Gets Through, Delete It

### **Deleting with Exchange Management Shell**

Exchange Management Shell can be used to conduct searches across an entire organization and delete email before users are exposed

- Wide scale removal of malicious email is a valuable incident response technique when email defenses have failed
- Use caution doing mail cleanups or you may find legitimate email disappearing
- The key to successfully finding and deleting the emails is using multiple searches and always running reports to validate what email will be deleted

![](_page_23_Picture_6.jpeg)

### It is important to act quickly if you suffer a financial loss:

- Contact your financial institution immediately
- Request that your financial institution contact the corresponding financial institution where the fraudulent transfer was sent
- Contact your local government agency assigned to address cyber crime
	- $\blacktriangleright$ They might be able to help return or freeze the funds
	- Actions taken in the first 72 hours are critical  $\blacktriangleright$

![](_page_24_Picture_7.jpeg)

## Questions

![](_page_25_Picture_1.jpeg)

### **More Useful Information**

# **Backup slides**

## **Process - Keep Everyone Informed**

### When malicious email gets through, let people know

#### Establish a standard notification template to send to affected users

**Sample Notification** 

![](_page_27_Picture_23.jpeg)

Use periodic informational bulletins to raise awareness of specific scams  $\blacktriangleright$ that users may be exposed to

## **Process - Sample Security Bulletin**

Attached is an example of the types of bulletins I send out about once a month

Topics range from issues affecting business to security issues that help people be more secure in their personal lives

![](_page_28_Picture_3.jpeg)

## **Technology - Exchange Spoofing Protection**

Add your own domain to the list of blocked senders in Exchange 2013, Exchange 2016, or Office 365

- 1. Go into the Admin Center >> Exchange
- 2. Click on the mail flow section, then click the + sign
- 3. In the right-hand area and select "Create a new rule..."
- 4. Name your new rule
- 5. Click on "more options"
- 6. Choose "Apply this rule if..." and select "The sender is internal/external"  $\triangleright$  Select the location of "outside the organization"
- 7. Add a condition and then choose "The sender's domain is" and input your company's email domain(s)
- 8. Choose what happens under "Do the following..."
- 9. Add IPs of authorized senders in the "Except if..."

### Technology - Deleting with Exchange Management Shell

One common mistake is deleting too many emails as malware often has subject lines that will match many other legitimate emails. There will also be cases where malware is sent from a user that has been compromised, but also sent legitimate emails. So it is not always best to delete all emails sent form a particular address.

The key to successfully finding and deleting the emails is to run a report on the data that will be deleted before doing the deletion and ensuring that you have narrowed your target deletions to only the targeted threat. Sometimes it is much faster to do several searches and deletes instead of trying to catch everything at one time because complicated searches on Terabytes of data can be excruciatingly slow. It is often better to keep the search very simple.

The following are examples of searches we might perform to find, report, and delete emails:

#### Get-Mailbox-ResultSize Unlimited | Search-Mailbox-SearchQuery {Subject:"Your online order was successfully submitted. Thank you!"} -Logonly -LogLevel Full -SearchDumpster -TargetMailbox administrator -TargetFolder Inbox

ResultSize Unlimited - Exchange limits searches by default to 1000 mailboxes. If your organization has more than 1000 mailboxes, this command expands the search to all mailboxes:

 $\{\}$  – on the inside of these characters, is the term you will be searching for. The most common searches will be done by Subject, To, From, or Date

Logonly  $-$  this tells the search to take no action except to log the results

**LogLeve Full**  $-$  This is the extent of the log you want to create

SearchDumpster - This operator expands the search to not only deleted items, but to deleted, deleted items. This is a good practice so malware is not accidentally recovered by a restore

TargetMailbox - This is the mailbox you would like the report mailed to

TargetFolder - this is the folder inside the mailbox you would like the report placed in

### **Technology - Using Exchange Management Shell-2**

The following is an example of a compound search using the AND operator:

#### Get-Mailbox-ResultSize Unlimited | Search-Mailbox-SearchQuery {Subject:"Your online order was successfully submitted. Thank you!" AND To:"rvasami@uniy-wea.com"}-Logonly-LogLevel Full -SearchDumpster -TargetMailbox administrator -TargetFolder Inbox

Both of these searches will email a csy that can be opened in excel and examined to ensure the search captured the data you would like to remove. The following is the command to use after you have assured you want to delete the data:

Get-Mailbox-ResultSize Unlimited | Search-Mailbox-SearchQuery {Subject:"Your online order was successfully submitted. Thank you!"} -**DeleteContent** 

**Or** 

Get-Mailbox-ResultSize Unlimited | Search-Mailbox-SearchQuery {Subject:"Your online order was successfully submitted. Thank you!" AND To:"[rvasami@univ-wea.com](mailto:rvasami@univ-wea.com)" }-DeleteContent

## **Useful Resources**

#### **Checking Risky Attachments**

- Virus Total (file and website scanning): https://www.virustotal.com
- Malwr: https://malwr.com/
- Sucuri SiteCheck (website checker): https://sucuri.net/scanner/

#### **Email Blacklist Checking Sites:**

- Barracuda Reputation Block List (BRBL): http://barracudacentral.org/rbl
- SORBS SPAM Blacklist: http://www.sorbs.net/lookup.shtml

#### **Open email Relay testing tools:**

- Mail Radar: http://www.mailradar.com/openrelay/
- MX Toolbox: http://mxtoolbox.com/diagnostic.aspx
- DNS Goodies (lots of site analysis tools): http://dnsgoodies.com/

#### Domain Lookup Tools:

http://www.whois.com https://whois.icann.org

#### **Anti-Phishing Working Group (APWG)**

APWG's membership includes more than 1800 institutions worldwide: http://www.antiphishing.org/

#### Best resource for information on SPF, DKIM and DMARC:

https://blog.returnpath.com/how-to-explain-spf-in-plain-english https://blog.returnpath.com/how-to-explain-dkim-in-plain-english-2 https://blog.returnpath.com/how-to-explain-dmarc-in-plain-english